# **Geheime Funktionen an Ihrem Android-Smartphone**

Viele Funktionen des Smartphones wählen Sie über das Einstellungs-Menü. Einige Anpassungen lassen sich jedoch schneller oder ausschließlich über sogenannte GSM-Codes einrichten oder abfragen. Sehen Sie hier eine Auswahl für Android-Geräte.

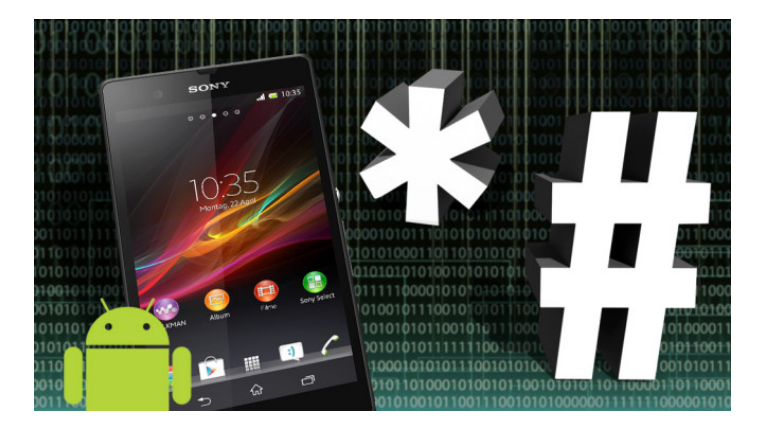

Raute, Sternchen, 1-2-3 – kryptische GSM-Codes offenbaren auch an Android-Smartphones manche versteckte Funktion.

Die Telefon-App Ihres Android-Smartphones kann mehr als Ihre Kontakte anrufen. Mit einigen kryptischen Zeichen- und Zahlenkombinationen, sogenannten GSM- oder USSD-Codes, schauen Sie Ihrem "Androiden" auch in die Innereien. Die Sternchen-Raute-Codes geben Sie in die Telefon-Anwendung ein und prompt wird eine Aktion ausgeführt, manchmal bedarf es zuvor auch noch der Betätigung des Hörer-Symbols. Als Ergebnis der Code-Eingabe lässt sich eine Anrufumleitung einstellen oder die eigene Rufnummer anzeigen. Auch versteckte Service-Menüs, die sonst nur der Kundenservice zu sehen bekommt, rufen Sie so auf. Ob die Codes funktionieren, ist jedoch vom Mobilfunkanbieter und vom Gerätehersteller abhängig, nicht jedes Unternehmen lässt die Kürzel zu.

Achtung: Die meisten dieser Funktionen und Menüs sind nicht für den Anwender bestimmt, sondern für den Mobilfunkanbieter oder Servicetechniker. Aus diesem Grund sind nur wenige Codes öffentlich dokumentiert. Mit einigen GSM-Codes lassen sich sogar Menüs aufrufen, die riskante Funktionen (etwa das Aufspielen neuer Firmware) enthalten. Die Nutzung der hier gezeigten Codes geschieht auf eigene Gefahr.

# **Sind die Codes für jedes Handy geeignet?**

Nur wenige Android-Codes funktionieren auf allen Geräten. Zum Beispiel öffnet \*#\*#4636#\*#\* ein erweitertes Info-Menü. Dort finden Sie unter "Telefoninformationen" beispielsweise Angaben zur IMEI (International Mobile Equipment Identity). Diese eindeutige Gerätekennnummer identifiziert Ihr Telefon. Die Anzeige funktioniert auch über den Code \*#06#.

Ansonsten gilt: So vielfältig die Android-Smartphone-Palette und verwendeten Menüs sind, so unterschiedlich ist auch die Funktionsweise der Codes. Welche Dienste und Einstellungen sich im Netz ändern lassen, bestimmt der Betreiber. Aber auch die verwendete SIM-Karte führt zu Einschränkungen. Bestimmte Funktionen sind beispielsweise für Prepaid-Karten gesperrt. Es kommt durchaus vor, dass verschiedene Handy-Modelle eines Herstellers je nach Code unterschiedliche Informationen preisgeben oder nicht funktionieren. Das liegt meist daran, dass nicht immer die gleiche Firmware – also das Betriebsprogramm des Handys – Verwendung findet.

# **Schnell-Test für Samsung-Smartphones**

Mit dem Code \*#7353# öffnen Sie an Ihrem Samsung-Gerät einen Schnell-Test, unter anderem für Lautsprecher, Vibration, Kamera oder Touch-Screen

## **Verstecktes Test-Menü anzeigen**

Ihr Android-Gerät macht Mucken? Rufen Sie mit dem Code \*#0\*# das Test-Menü auf, um Display, Kamera, Sensoren & Co. auf Funktionalität zu prüfen. Der Code funktioniert nicht mit allen Geräten, aber zuverlässig mit Samsung-Smartphones.

# **Service-Modus öffnen**

Mit der Zeichenfolge \*#0011# gelangen Sie bei Smartphones in den Service-Modus

# **Detaillierte Akku-Infos**

Finden Sie über das Kürzel \*#0228# heraus, wie es um Ihren Samsung-Handy-Akku bestellt ist. Neben dem Akkustand bekommen Sie auch den Netzwerkstatus angezeigt

## **Gerätedetails erfahren**

Telefon- und Akkuinformationen, Nutzungsstatistik und WLAN-Daten bekommen Sie mit dem Code \*#\*#4636#\*#\* unter anderem auf Ihrem Sony-Gerät zu Gesicht.

## **Wie heißt mein Gerät eigentlich?**

Mit \*#1111# ermitteln Sie den internen Gerätenamen, den der Hersteller Ihrem Gerät gegeben hat

## **Eigene Handynummer anzeigen**

Sie haben Ihre Handynummer vergessen? Per Code \*135# ✆ rufen Sie sie auf.

Dieser Kurzbefehl funktioniert nur bei T-Mobile-Diensten (T-Mobile, Callmobile, Congstar, Klarmobil, MaXXim, Penny/Rewe mobil, Simply)

## **Firmware-Version herausfinden**

Geben Sie den Code \*#1234# ein. Ihr Samsung-Gerät verrät Ihnen dann die installierte Firmware-Version

# **Hardware-Revision 1, 2 oder 3?**

Meist erscheinen Geräte in mehreren Hardware-Revisionen – die erste ist 1.0. Neuere wie 1.1 oder 1.2 deuten auf Verbesserungen oder Fehlerbereinigung hin. Mit dem Code \*#2222# erfahren Sie, welche Hardware-Version Ihr Gerät hat.

#### **Seriennummer anzeigen**

Mit dem Code \*#06# rufen Sie die Seriennummer Ihres Mobiltelefons, die sogenannten IMEI (International Mobile Equipment Identity), ab. Das ist beispielsweise hilfreich, um das Handy nach einem Diebstahl zu identifizieren

#### **SMS zeitgesteuert versenden**

Eine SMS zeitverzögert zu versenden, ist eine Möglichkeit, die nur das Vodafone-Netz (Vodafone, BILDmobil, Edeka mobil, Smobil) bietet. Sie schreiben die Kurznachricht wie gewohnt. Wenn Sie beispielsweise eine SMS erst in vier Stunden verschicken wollen, tippen Sie vor den Nachrichtentext den Code: \*Later 4# (Hinweis: Vergessen Sie nicht das Leerzeichen vor der Ziffer). Anschließend schreiben Sie Ihren Text und wählen am Ende Senden

# **Mailbox-Codes**

Mit den sogenannten Mailbox-Codes erreichen Sie per Festnetz oder Handy direkt die Mailbox eines Gesprächspartners. Wählen Sie zuerst die Vorwahl, dann den entsprechenden [Mailbox-Code](http://www.computerbild.de/artikel/cb-Tipps-Handy-Mailbox-Codes-11363140.html) und danach die Rufnummer. Wollen Sie etwa bei der Nummer 0171-1234567 eine Nachricht hinterlassen, nutzen Sie den Code 13 und wählen also: 0171-13-1234567.

## **Nummernanzeige einzeln unterdrücken**

Um die Übermittlung der eigenen Rufnummer zu unterdrücken, tippen Sie #31#[anzurufende Nummer eingeben] und zum Bestätigen auf das Hörersymbol.

Die Einstellung gilt immer nur für das jeweilige Telefonat.

## **Statusabfrage zur Rufnummernanzeige**

Mit dem Code \*#31# sehen Sie, ob die Rufnummernanzeige ein- oder ausgestellt ist.

#### **Servicemodus aktivieren**

Aktivieren Sie die Service-Diagnose-Konfiguration mit \*#9090#

## **Abfrage von Vorkasse-Guthaben**

Nutzer von Prepaid-Karten der Tarife T-Mobile Xtra, Vodafone CallYa, Aldi Talk, BILDmobil, Blau.de, Congstar Prepaid, E-Plus Free & Easy, Edeka mobil, igge & ko, Pluskom, Simyo und Solomo erfahren den aktuellen Stand Ihres Guthabens jederzeit mithilfe des Kurzbefehls \*100#.

Nutzer von Prepaid-Karten der Tarife O2-Loop und Fonic fragen den Stand Ihres Guthabens jederzeit mithilfe des Kurzbefehls \*101# ✆ ab

# **Google-Talk-Dienst**

Mit dem Code \*#\*#8255#\*#\* blenden Sie Infos zum Google-Talk-Dienst ein

# **Statusanzeige bei Rufumleitung**

Die Einstellung der Umleitung für alle Anrufe überprüfen Sie mit dem Code \*#21#.

Dieser Kurzbefehl funktioniert nicht mit Prepaid-Karten im E-Plus-Netz.

#### **Software- und Hardwareinformationen**

Mit \*#12580\*369# erhalten Sie alle Software- und Hardwareinformationen über das Gerät

# **Test-Menü für HTC-Smartphones**

Bei HTC-Smartphones gibt es einen besonderen Secret Code: Mit \*#\*#3424#\*#\* gelangen Sie in das HTC-Funktions-Test-Programm. Das ist ein Menü, mit dem sich alle Hardware-Komponente überprüfen lassen (wie beispielsweise Ton, Display, Benachrichtigungs-LED, Kamera, etc.). Setzen Sie einen Haken bei den Funktionen die Sie testen wollen und schon führt Sie die App durch den Test